# Allgemeine Relativitätstheorie mit dem Computer

*PC-POOL RAUM 01.120 JOHANN WOLFGANG GOETHE UNIVERSITÄT 23. JUNI, 2017*

*MATTHIAS HANAUSKE*

*FRANKFURT INSTITUTE FOR ADVANCED STUDIES JOHANN WOLFGANG GOETHE UNIVERSITÄT INSTITUT FÜR THEORETISCHE PHYSIK ARBEITSGRUPPE RELATIVISTISCHE ASTROPHYSIK D-60438 FRANKFURT AM MAIN GERMANY*

10. Vorlesung

# Allgemeines zur Vorlesung, Plan für die heutige Vorlesung

- Kompensationstermine der Vorlesung 14.07.2017: **Dienstag der 27.06.2017 um 12.15-13.45 Uhr.**
- Kompensationstermine der Vorlesung am 30.06.2017: **Dienstag der 04.07.2017 um 12.15-13.45 Uhr.**
- Teil III: Das Einstein Toolkit (ET)
	- Installation des ET auf dem eigenen Linux Rechner (Laptop Installation)
	- Installation auf dem Fuchs-Cluster
	- Radiale Oszillation eines Neutronensterns mit dem ET
	- Visualisieren der Ergebnisse einer Test-Simulation mit Mathematica

Weiteres siehe Homepage der Veranstaltung

# Inhalte des Teil III: Teil III

- How to download and build (compile) the Einstein Toolkit
- How to run a test simulation
- Run and visualize (Mathematica or Python) one of the following problems
	- Migration of an unstable neutron star to a stable configuration
	- Collapse of an unstable neutron star to a black hole
	- Binary neutron star mergers
	- Collapse of a neutron star to a quark star (twin star collapse)

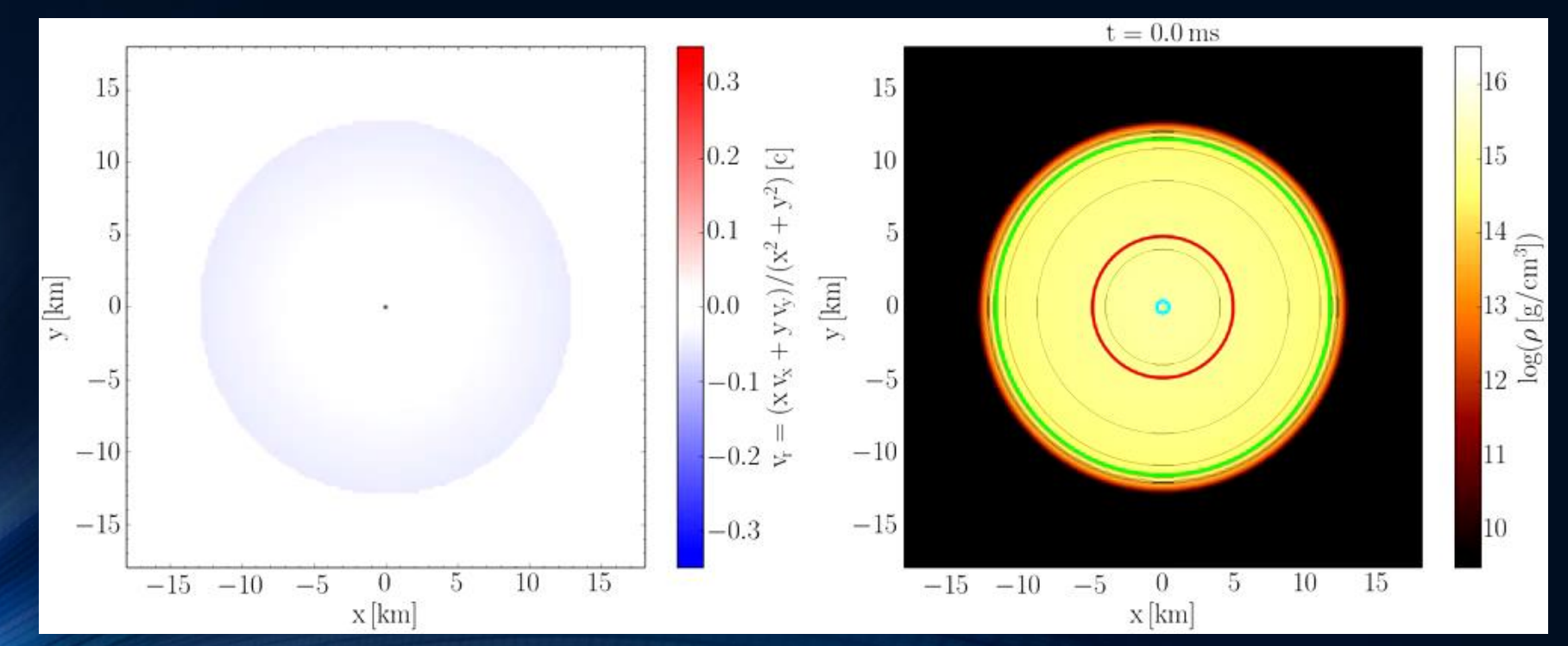

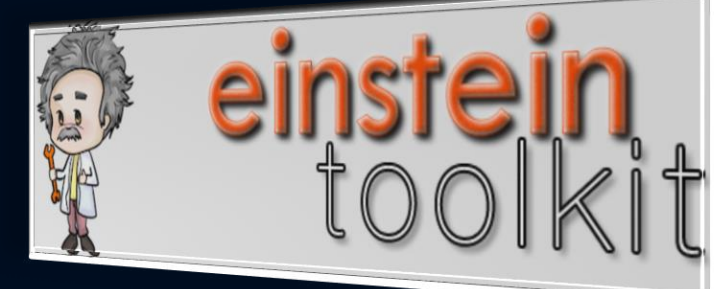

# Das Einstein Toolkit

Home About Download Documentation Help! Contribute Gallery

## **The Einstein Toolkit**

Gallery

einstein

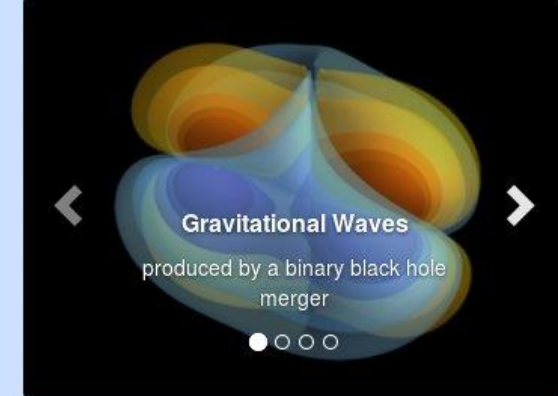

### **Einstein Toolkit School and Workshop**

Join us at the North American Einstein Toolkit School and Workshop at NCSA, at the University of Illinois at Urbana-Champaign from July 31 to August 4 2017.

This meeting is open to anyone interested in numerical relativity and computational astrophysics and cosmology and in particular to Einstein toolkit users.

The first three days will be dedicated to a school useful for new users of the Einstein Toolkit followed by a two day long workshop open to developers interested in the Finstein Toolkit.

Registration closes July 17, 2017.

More information

#### About

The Einstein Toolkit is a community-driven software platform of core computational tools to advance and support research in relativistic astrophysics and gravitational physics.

About

### **Download**

We provide a convenient method to get all of the Einstein Toolkit with just a few commands, and explain the whole process.

Download

#### **Documentation**

A lot of the documentation within the Einstein Toolkit is generated from comments in the source code, and more can be found on the Einstein Toolkit Wiki or other documents. We provide links to guides, tutorials and references.

Documentation

#### **Contribute**

The Einstein Toolkit would not exist without numerious contributions from its community. It is easy to learn how you can contribute as well.

Contribute

The Einstein Toolkit has been supported by NSF 1550551/1550461/1550436/1550514, NSF 1212401/1212426/1212433/1212460, NSF 0903973/0903782/0904015 (CIGR), 0701566/0855892 (XIRel), 0721915 (Alpaca), 0905046/0941653(PetaCactus/PRAC). Any opinions, findings, and conclusions or recommendations expressed in this material are those of the author(s) and do not necessarily reflect the views of the National Science Foundation.

# Das Einstein Toolkit: Download

Home About Download Documentation Help! Contribute Gallery

## **Download & Requirements**

The Einstein Toolkit is hosted on many different machines around the world. We provide a script called GetComponents to simplify downloading the toolkit. This page just describes how to download the toolkit - you may also be interested in the Tutorial for New Users which leads you through these steps and more on the Queen Bee supercomputer, or in a simpler tutorial for setup on a typical Linux box.

Users of the Einstein Toolkit are encouraged to register which also signs up for the users mailing list.

## **Main Toolkit**

## **Citations**

The development of production level scientific software, such as the components of the Einstein Toolkit, represents the academic output of researchers. These scientific contributions should be acknowledged and respected on par with those solely based in theory or experiment. Please review our Citation Policy.

## Current release: Payne-Gaposchkin (released on December 16th, 2016)

This is the recommended version of the toolkit for most users. See the release notes for more information.

Note: OSX users cannot use the 'subversion' client shipped by Apple. In that case install subversion either from homebrew or macports.

Enter the directory on your machine in which you would like to download the ET (for example, your home directory), and type the commands listed below. This will create a directory called Cactus in which the components of the Einstein Toolkit are downloaded.

curl -kLO https://raw.githubusercontent.com/gridaphobe/CRL/ET\_2016\_11/GetComponents chmod a+x GetComponents

./GetComponents --parallel https://bitbucket.org/einsteintoolkit/manifest/raw/ET\_2016\_11/einsteintoolkit.th

A tarball of the release is also available here, but using GetComponents is the preferred method to obtain the code. Use the tarball only if there is no way to use GetComponents (which should almost never be the case).

# ET-Download auf dem Fuchs-Cluster

Trum repository. https://witbuchet.org/cinstellitoothitypitthatti into: Cactus/arrangements

Checking out module: PITTNullCode/SphericalHarmonicDecomp from repository: https://bitbucket.org/einsteintoolkit/pittnullo

[prakti1@loqin02.csc ~]\$ cd ET-2016-11/ praktil@login02.csc ET-2016-11]\$ curl -kLO https://raw.githubusercontent.com/gridaphobe/CRL/ET 2016 11/GetComponents % Total % Received % Xferd Average Speed Time Time Time Current Dload Upload Total Spent Left Speed 100 99330 100 99330  $\Theta$ 486k 0 --:--:-- --:--:-- --:--:-- 30.9M  $\theta$ praktil@login02.csc ET-2016-11]\$ chmod a+x GetComponents .fpraktil@login02.csc ET-2016-11]\$ ./GetComponents --parallel https://bitbucket.org/einsteintoolkit/manifest/raw/ET 2016 11/einsteintoolkit.th Checking out module: par from repository: https://bitbucket.org/einsteintoolkit/einsteinexamples.git into: Cactus into: Cactus from repository: https://bitbucket.org/einsteintoolkit/pittnull as: flesh into: Cactus/arrangements Checking out module: COPYRIGHT Checking out module: EinsteinInitialData/IDConstraintViolate from repository: https://bitbucket.org/cactuscode/cactus.git into: Cactus from repository: https://bitbucket.org/einsteintoolkit/einstein: as: flesh into: Cactus/arrangements Checking out module: doc Checking out module: ./CoreDoc from repository: https://bitbucket.org/cactuscode/cactus.git into: Cactus from repository: https://bitbucket.org/cactuscode/coredoc.git as: flesh into: Cactus/arrangements/CactusDoc as: CoreDoc Checking out module: lib from repository: https://bitbucket.org/cactuscode/cactus.git 268 components checked out successfully. into: Cactus as: flesh 0 components updated successfully. Checking out module: ./utils Time Elapsed: 18 minutes, 5 seconds from repository: https://bitbucket.org/cactuscode/utilities.git into: Cactus as: utils [praktil@login02.csc ET-2016-11]\$ Checking out module: Makefile

# Das Einstein Toolkit: Setup mit SimFactory

[praktil@login02.csc Cactus]\$ ./simfactory/bin/sim setup --machine fuchs

Here we will define some necessary Simulation Factory defaults.

Determining local machine name: login02.cm.cluster Creating machine login02.cm.cluster from generic: machine login02.cm.cluster [/home/agmisc/prakti1/ET-2016-11/Cactus/repos/simfactory2/mdb/machin enter value for key user [praktil]: enter value for key email [praktil]: enter value for key allocation []: enter value for key sourcebasedir (the parent directory containing the Cactus sourcetree) [/home/agmisc/praktil/ET-2016-11]: enter value for key basedir (the location of simfactory simulations) [/home/agmisc/praktil/simulations]:

would you like to enter key/value pairs for a specific machine? [Y/N\*]:

```
[default]
           = praktil
user
email
           = praktil
allocation
sourcebasedir
           = /home/agmisc/praktil/ET-2016-11
basedir
           = /home/agmisc/praktil/simulations
```
Save contents [Y\*/N]:

Contents successfully written to /home/agmisc/praktil/ET-2016-11/Cactus/repos/simfactory2/etc/defs.local.ini [prakti1@login02.csc Cactus]\$

# Das Einstein Toolkit: Kompilierung

- [praktil@login02.csc Cactus]\$ ./simfactory/bin/sim build et --thornlist ./manifest/einsteintoolkit.th --machine fuchs Using configuration: et Reconfiguring et Writing configuration to: /home/agmisc/praktil/ET-2016-11/Cactus/configs/et/OptionList Cactus - version: 4.2.3 Reconfiguring et. Using configuration options from configure line Setting fds to '4,5  $-i$  --' End of options from configure line ...'Adding configuration options from '/home/agmisc/praktil/ET-2016-11/Cactus/configs/et/OptionList Setting VERSION to '2015-05-16' Setting CPP to 'cpp' Setting FPP to 'cpp' Setting CC to '/cm/shared/apps/intel/composer xe/2013 sp1.3.174/composer xe 2013 sp1.3.174/bin/intel64/icc' Setting CXX to '/cm/shared/apps/intel/composer xe/2013 sp1.3.174/composer xe 2013 sp1.3.174/bin/intel64/icpc' Setting F77 to '/cm/shared/apps/intel/composer xe/2013 sp1.3.174/composer xe 2013 sp1.3.174/bin/intel64/ifort' Setting F90 to '/cm/shared/apps/intel/composer xe/2013 sp1.3.174/composer xe 2013 sp1.3.174/bin/intel64/ifort' Setting CPPFLAGS to '-DCCTK DISABLE OMP COLLAPSE -DCCTK DISABLE RESTRICT' Setting FPPFLAGS to '-DCCTK DISABLE OMP COLLAPSE -traditional -DCCTK DISABLE RESTRICT' Setting CFLAGS to '-g -traceback -msse3 -align -std=c99 -U STRICT ANSI Setting CXXFLAGS to '-g -traceback -msse3 -align -std=c++11 -D builtin fmaxf=fmaxf -D builtin fmaxl=fmaxl -D builtin fm Setting F77FLAGS to '-g -traceback -msse3 -align -pad -safe-cray-ptr' Setting F90FLAGS to '-g -traceback -msse3 -align -pad -safe-cray-ptr' Setting C LINE DIRECTIVES to 'yes' Setting F LINE DIRECTIVES to 'yes' Setting LDFLAGS to '-Wl,--export-dynamic -Wl,-rpath,/cm/shared/apps/intel/composer\_xe/2013\_sp1.3.174/composer\_xe\_2013\_sp1. th,/cm/shared/apps/intel/composer xe/2013 sp1.3.174/composer xe 2013 sp1.3.174/ipp/lib/intel64 -Wl,-rpath,/cm/shared/apps/in xe 2013 sp1.3.174/tbb/lib/intel64/qcc4.4' Setting BEGIN WHOLE ARCHIVE FLAGS to '-WI .-- whole-archive'
- 

# Das Einstein Toolkit: Weitere Informationen

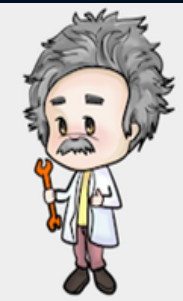

Welcome **About the Toolkit Members Maintainers** Governance **Capabilities Gallery Releases Tools** Download **Community Services** Wiki **Blog Support Seminars Issue Tracker** Documentation **Tutorial for New Users** 

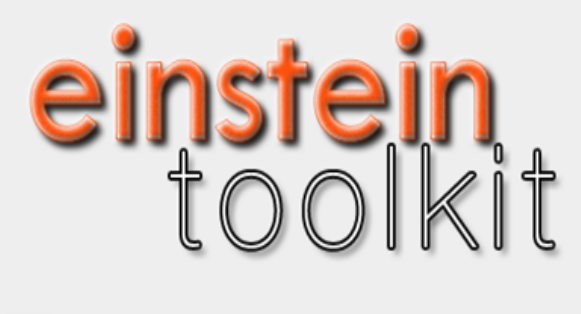

## **WELCOME**

The Einstein Toolkit Consortium is developing and supporting open software for relativistic astrophysics. Our aim is to provide the core computational tools that can enable new science, broaden our community, facilitate interdisciplinary research and take advantage of emerging petascale computers and advanced cyberinfrastructure.

D

Please read our pages about the Einstein Toolkit, its governance, and how to get started with the toolkit for more information.

## **Download**

November 2014: We are pleased to announce the tenth release (code name "Herschel") of the Einstein Toolkit, an open, community developed software infrastructure for relativistic astrophysics.

https://www.youtube.com/watch?v=EO4d32ch6OI https://www.youtube.com/watch?v=p5bq2iUO3DE https://www.youtube.com/watch?v=MNpyd\_o0MT4 https://www.youtube.com/watch?v=Qg6PwRI2uS8 https://www.youtube.com/watch?v=ZW3aV7U-aik

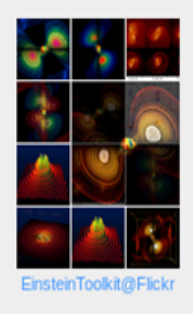